# 交互式仪表盘-字段筛选器

### 概述

字段筛选器是指以指定字段作为筛选器。

# 使用方法

将字段拖拽到筛选区,出现字段筛选器面板,如下图所示:

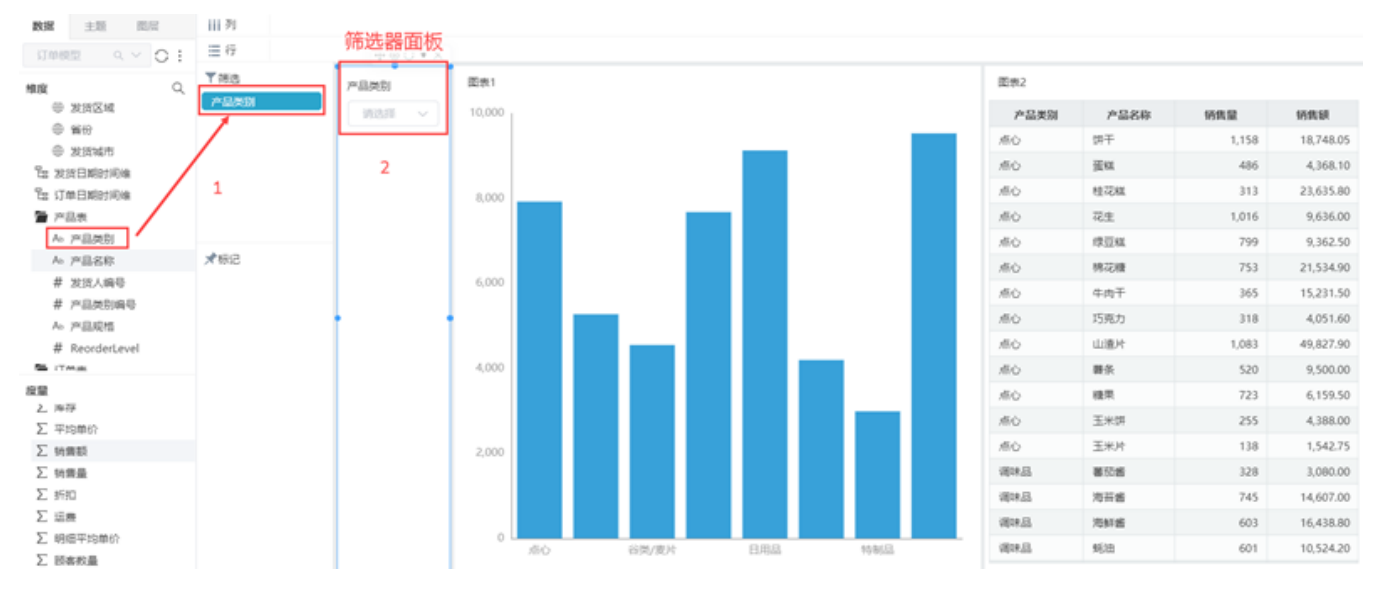

选择筛选器,点击更多,可查看筛选器相关设置菜单;

字段筛选器支持设置:应用于组件、筛选器操作符及默认值、组件样式及筛选器显示等

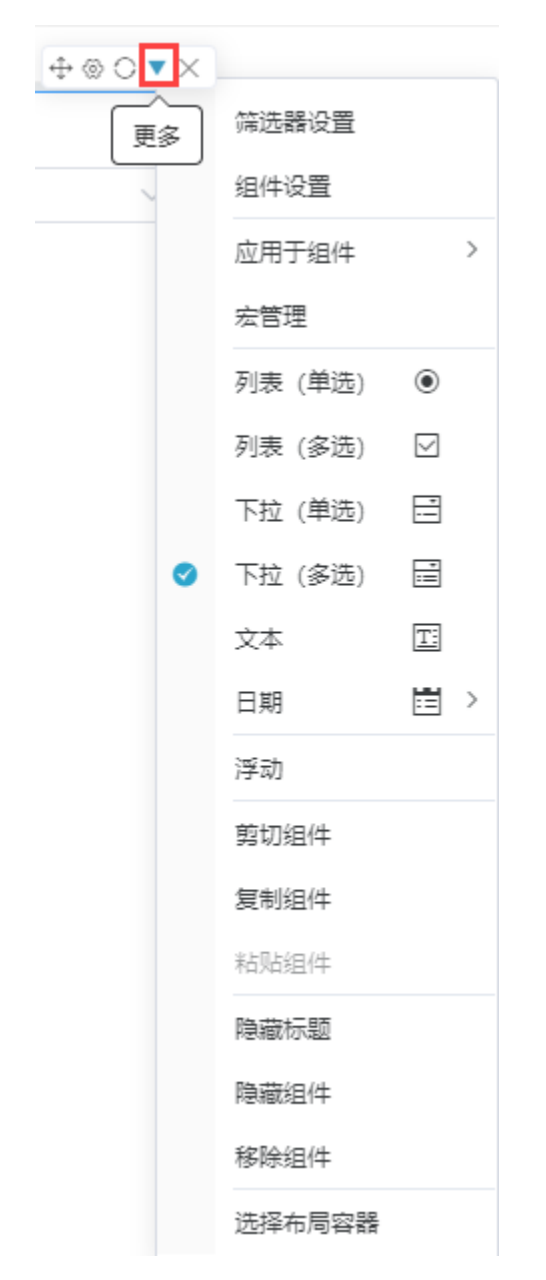

字段筛选器主要设置项说明如下:

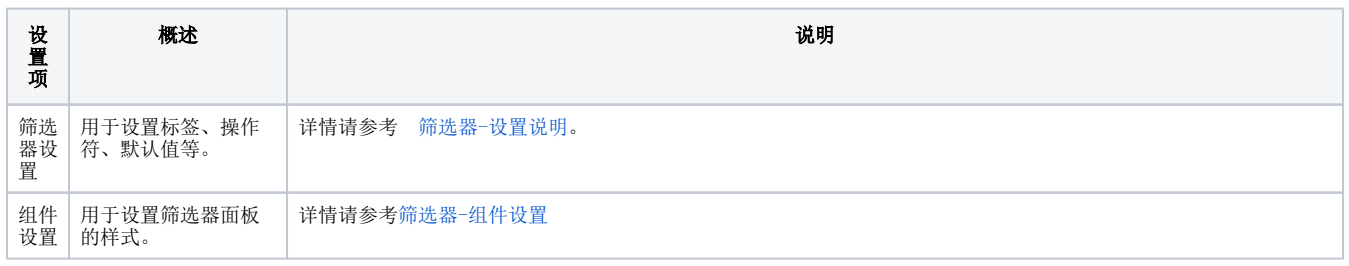

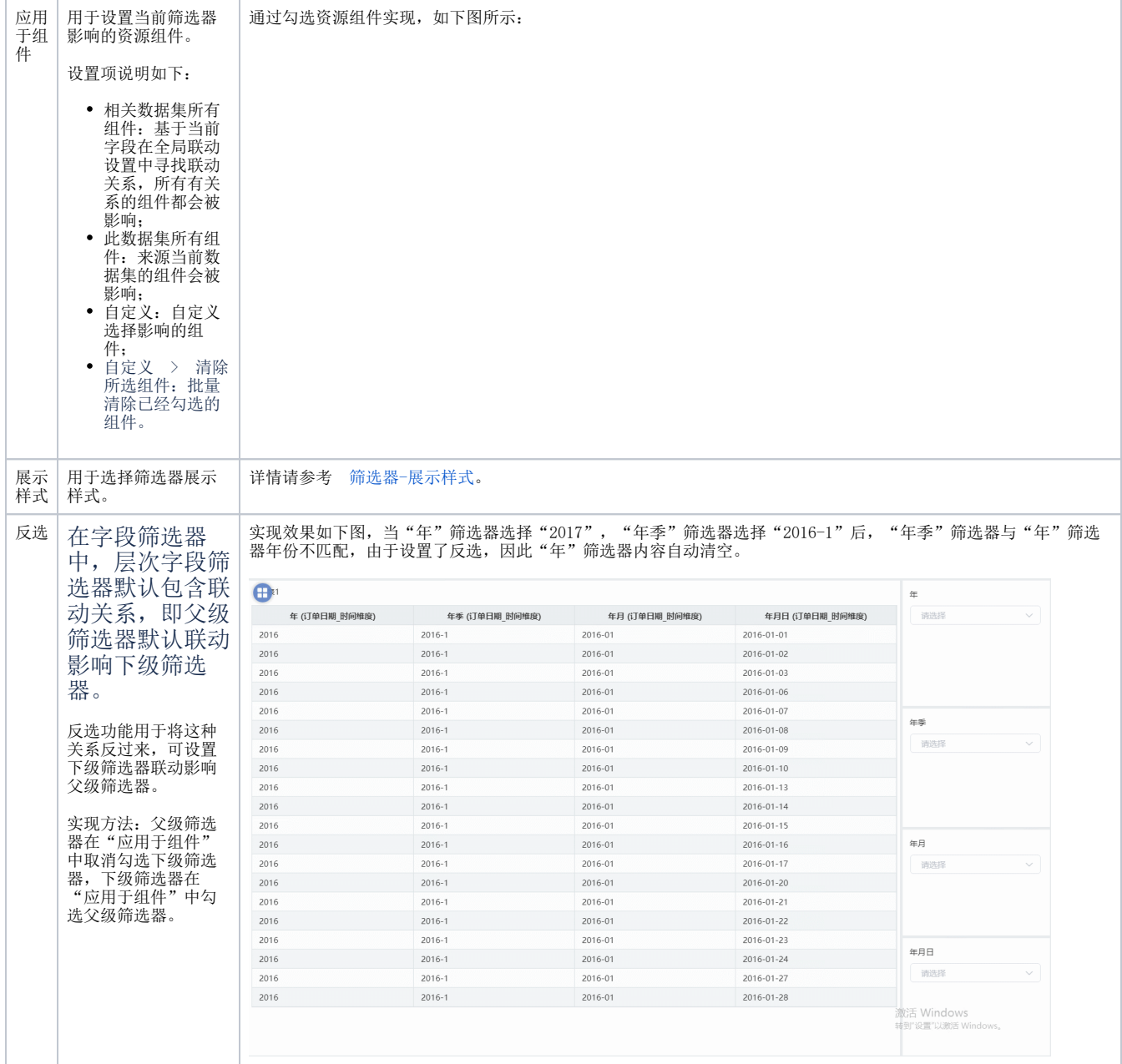

## 示例1

场景说明:

使用字段筛选器-产品类别,选择日用品后,产品销售量柱图、明细数据表格发生变化。效果如下:

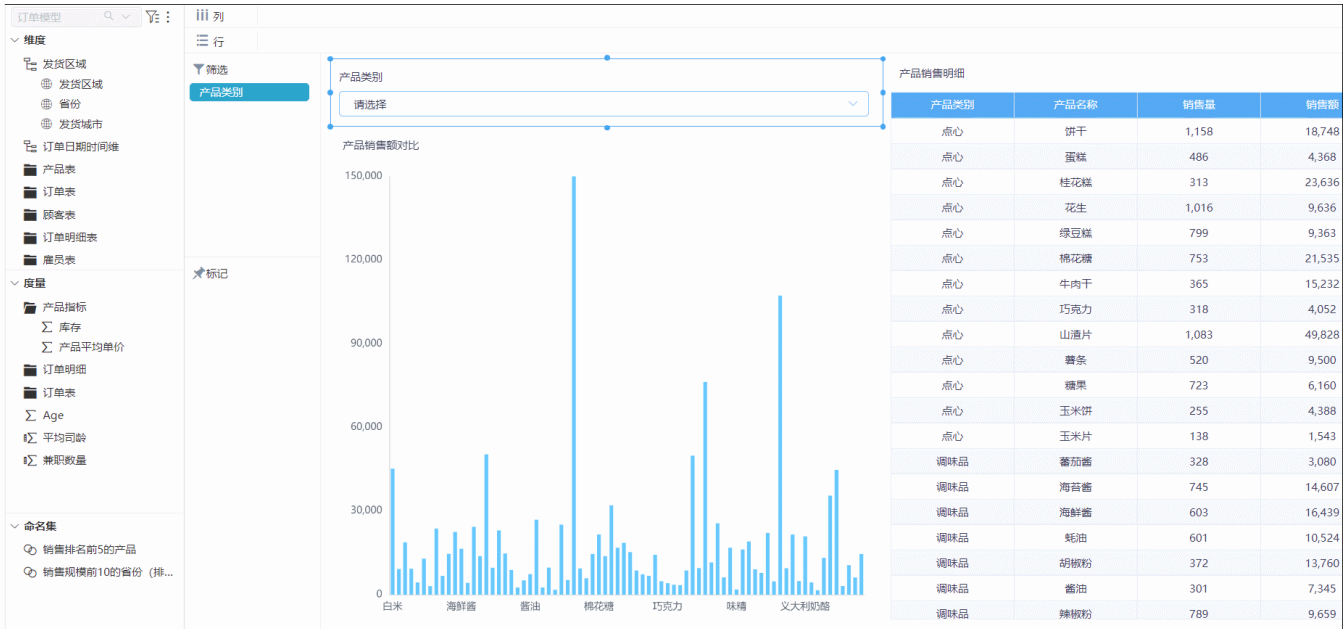

#### 操作步骤

#### (1)基础图形制作

制作产品销售额对比图:使用柱图,字段为产品名称、销售额;

制作产品销售明细表:使用明细表,字段为产品类别、产品名称、销售量、销售额。

(2)字段筛选器设置

将"产品类别"字段拖入筛选区,操作符选择"包含",默认值选择"列表"。

(3)将筛选器取消隐藏和浮动,调整好位置,最后应用于此数据集所有组件即可。

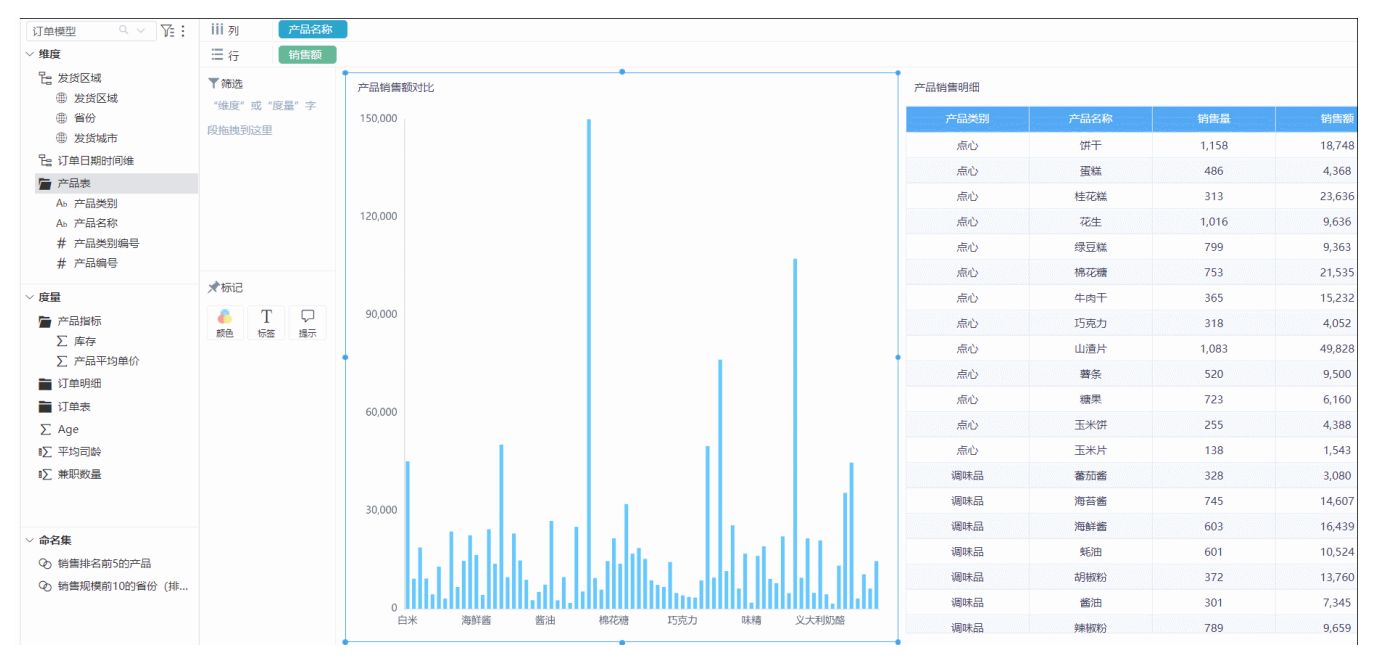

示例2

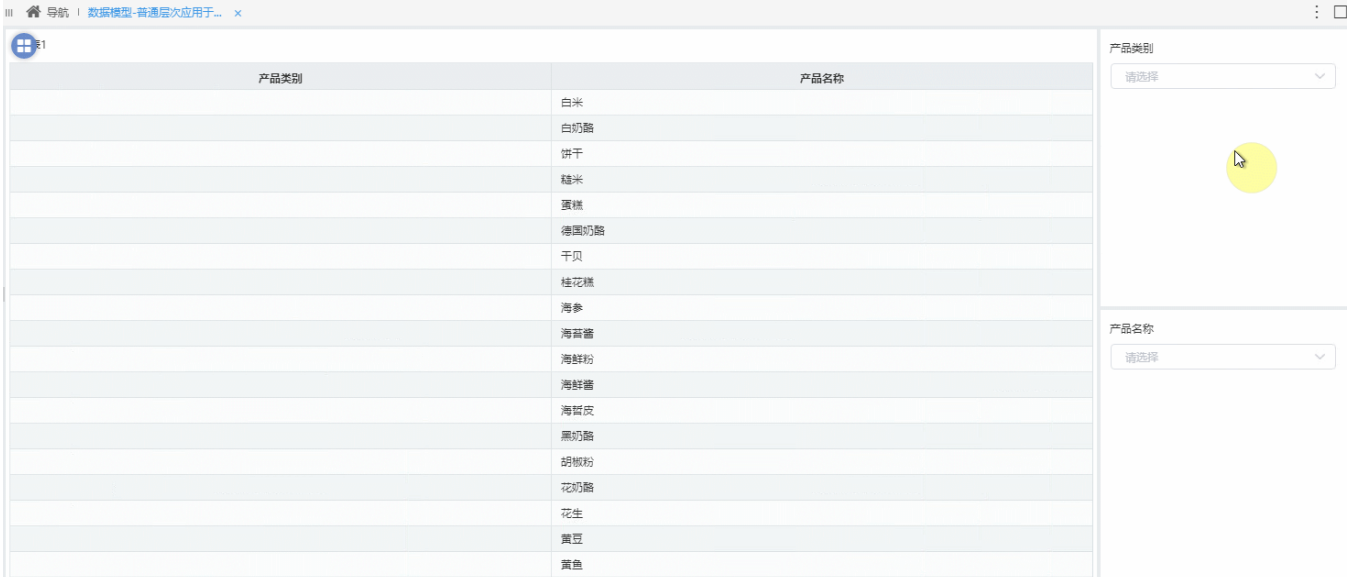

#### 操作步骤

1、新建仪表盘,拖入表组件如下:

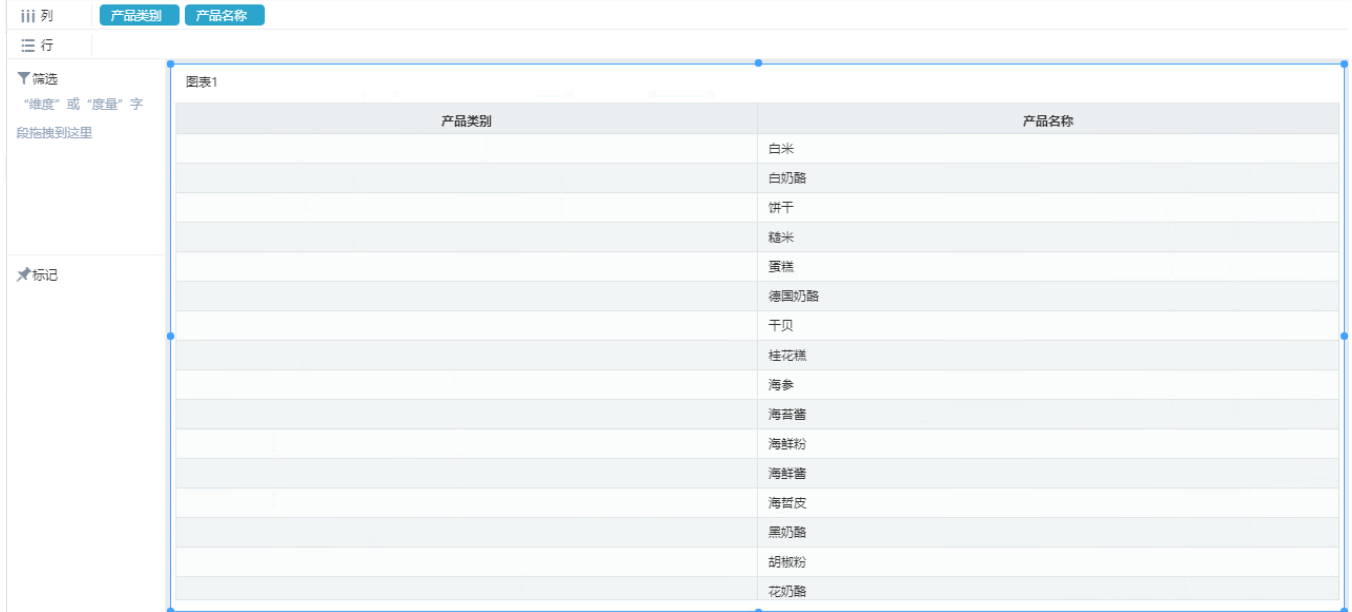

2、将"产品类别"、"产品名称"字段拖入到筛选区。

| 数据                 | 主题<br>图层        | iii列         | 产品类别 产品名称 |      |      |      |      |        |
|--------------------|-----------------|--------------|-----------|------|------|------|------|--------|
|                    | 数据模型-普通 Q ∨ ○ : | 三行           |           |      |      |      |      |        |
| 维度                 | Q               | 了筛选<br>モ产品美別 | 图表1       |      |      |      | 产品类别 |        |
| 「ヒ 普通层次            |                 | 产品名称         |           | 产品类别 |      | 产品名称 | 请选择  | $\vee$ |
|                    | Ab 产品类别         |              |           |      | 白米   |      |      |        |
|                    | Ab 产品名称         |              |           |      | 白奶酪  |      |      |        |
| ■ 产品表              | ■ 订单明细表         |              |           |      | 饼干   |      |      |        |
|                    | ■ 产品类别表         |              |           |      | 糙米   |      |      |        |
|                    |                 | ★标记          |           |      | 蛋糕   |      |      |        |
|                    |                 |              |           |      | 德国奶酪 |      |      |        |
|                    |                 |              |           |      | 干贝   |      |      |        |
|                    |                 |              |           |      | 桂花糕  |      | 产品名称 |        |
|                    |                 |              |           |      | 海参   |      | 请选择  | $\vee$ |
| 度量                 |                 |              |           |      | 海苔酱  |      |      |        |
| ∑ 单价               |                 |              |           |      | 海鮮粉  |      |      |        |
| $\Sigma$ UnitPrice |                 |              |           |      | 海鲜酱  |      |      |        |
|                    |                 |              |           |      | 海哲皮  |      |      |        |
|                    |                 |              |           |      | 黑奶酪  |      |      |        |
|                    |                 |              |           |      | 胡椒粉  |      |      |        |
|                    |                 |              |           |      | 花奶酪  |      |      |        |
|                    |                 |              |           |      |      |      |      |        |

3、设置"产品类别"筛选器应用于组件"图表1"、"产品名称"。

| iii 列 |                         |      |      |           |         |           | 组件设置            |                                                                               |   |
|-------|-------------------------|------|------|-----------|---------|-----------|-----------------|-------------------------------------------------------------------------------|---|
| 三行    |                         |      |      |           | 相关数据集所有 |           | 应用于组件           | $\rightarrow$                                                                 | - |
| 了筛选   | 图表1<br>$2 - 2$<br>$-22$ |      |      | 此数据集所有组件  |         | 宏管理       |                 |                                                                               |   |
| 产品美别  | 产品类别                    |      | 产品名称 | $\bullet$ | 自定义     |           | 列表 (单选)         | $\circledcirc$                                                                |   |
|       |                         | 白米   |      | $\bullet$ | 图表1     |           | 列表 (多选)         | $\boxdot$                                                                     |   |
|       |                         | 白奶酪  |      |           |         |           | 下拉 (单选)         | 目                                                                             |   |
|       |                         | 饼干   |      | $\bullet$ | 产品名称    |           |                 |                                                                               |   |
|       |                         | 糙米   |      |           |         | $\bullet$ | 下拉 (多选)         | ⊟                                                                             |   |
| ★标记   |                         | 蛋糕   |      |           |         |           | 文本              | $\mathbb{E}% _{\mathcal{F}_{0}}\left( \mathcal{F}_{0},\mathcal{F}_{1}\right)$ |   |
|       |                         | 德国奶酪 |      |           |         |           | 日期              | 眉<br>$\rightarrow$                                                            |   |
|       |                         | 干贝   |      |           |         |           | 浮动              |                                                                               |   |
|       |                         | 桂花糕  |      |           |         |           | 剪切组件            |                                                                               |   |
|       |                         | 海参   |      |           |         |           | 复制组件            |                                                                               |   |
|       |                         | 海苔酱  |      |           |         |           | 粘贴组件            |                                                                               |   |
|       |                         | 海鮮粉  |      |           |         |           |                 |                                                                               |   |
|       |                         | 海鲜酱  |      |           |         |           | 隐藏标题            |                                                                               |   |
|       |                         | 海哲皮  |      |           |         |           | 隐藏组件            |                                                                               |   |
|       |                         | 黑奶酪  |      |           |         |           | 移除组件            |                                                                               |   |
|       |                         | 胡椒粉  |      |           |         |           | 选择布局容器          |                                                                               |   |
|       |                         | 花奶酪  |      |           |         |           | The same of the | $\sim$                                                                        |   |

设置"产品名称"筛选器应用于组件"图表1"。

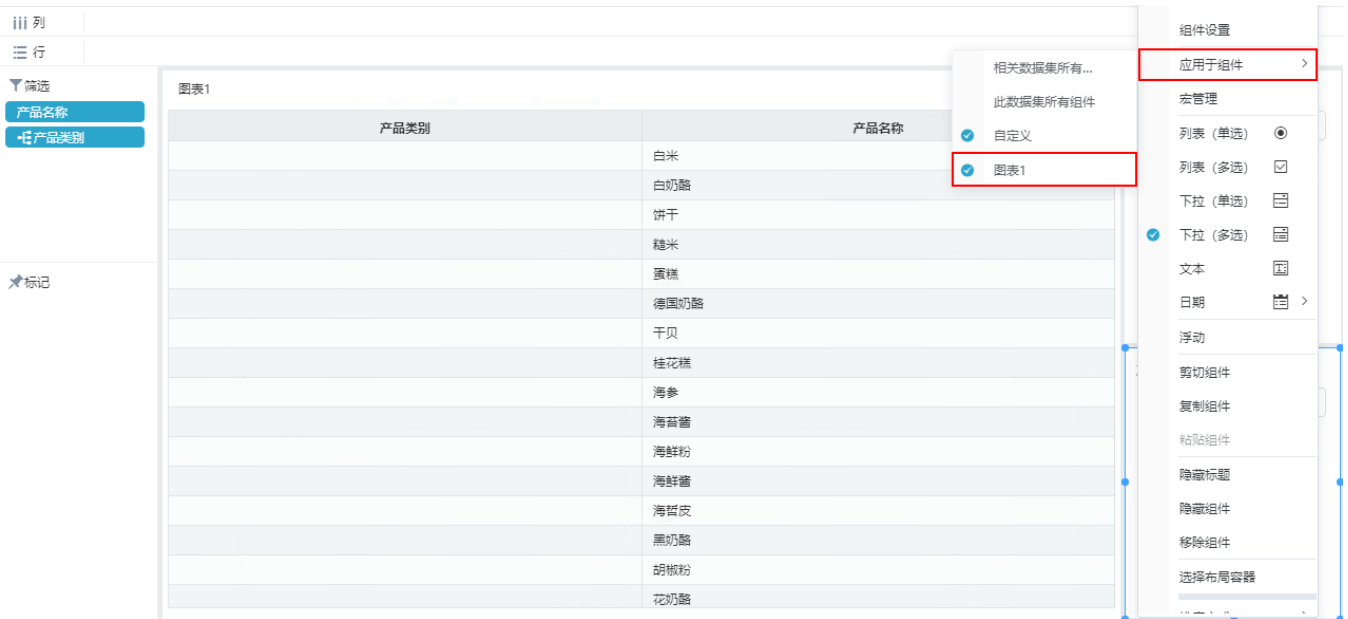

仪表盘多个筛选器联动设置完成。